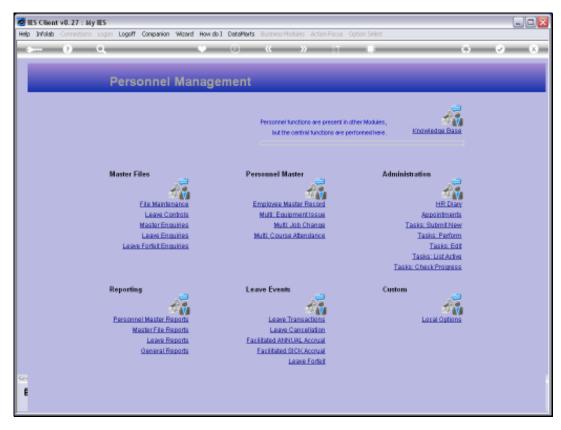

Slide 1 Slide notes: At the 'General Reports' we find the option for a report that will reveal Employee Contract Reviews and Renewals.

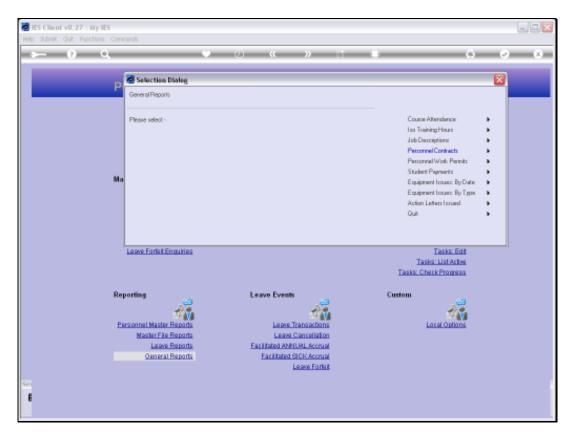

Slide 2 Slide notes:

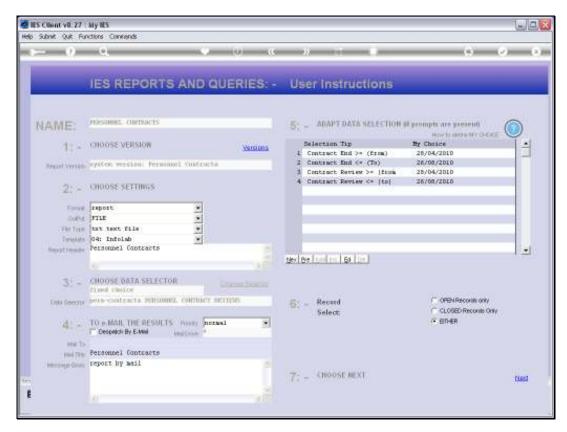

Slide 3 Slide notes:

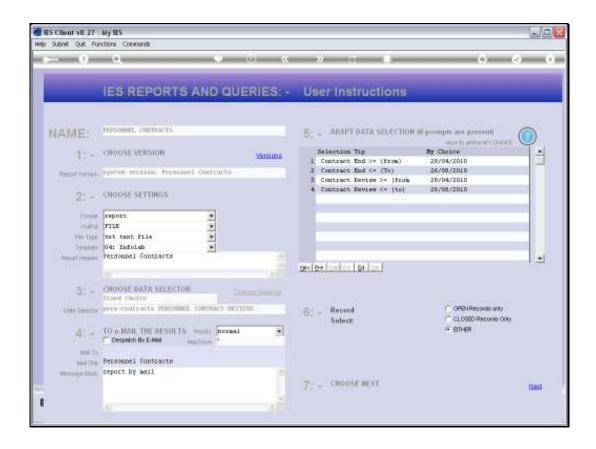

## Slide 4

Slide notes: Only Contracts that fit within the selected as indicated by the User will be selected for inclusion in the Report.

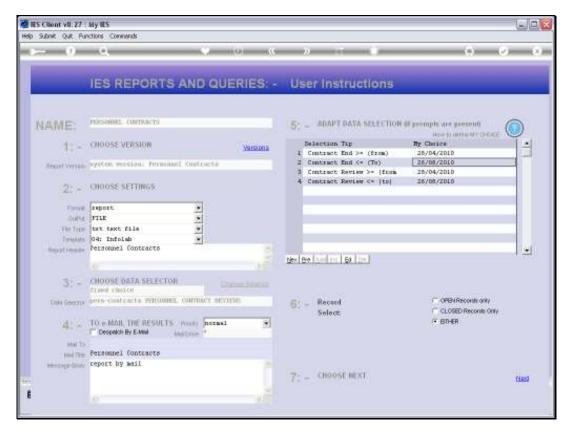

Slide 5 Slide notes:

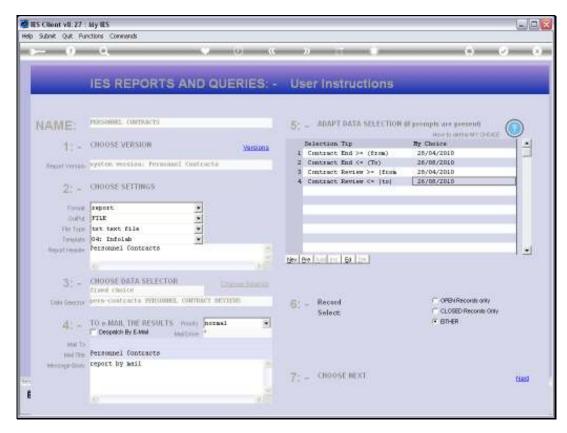

Slide 6 Slide notes:

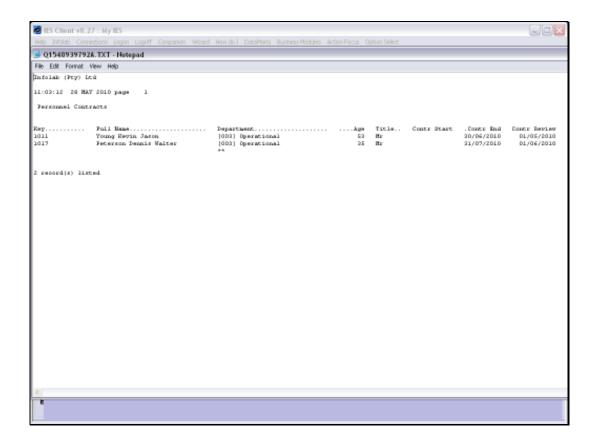

Slide 7

Slide notes: And this is our result.

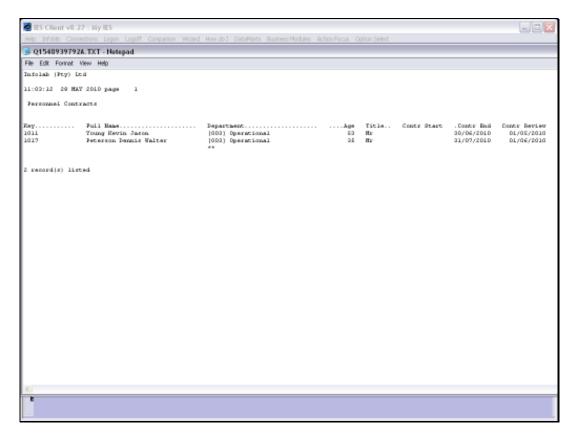

Slide 8 Slide notes: